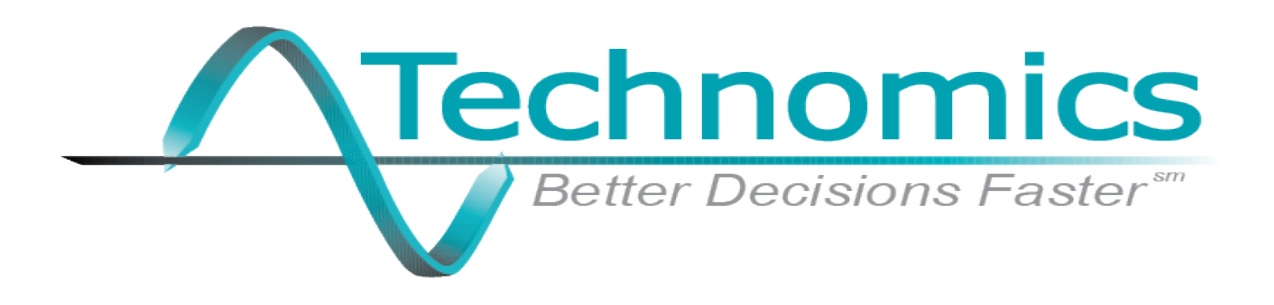

# The Performance Metrics Model and Study (PMMS)

An Earned Value Management (EVM) Methodology

Presented at the ICEAA 2016 Professional Development & Training Workshop

**Presented by Derreck Ross (Technomics)** In collaboration with: Haitham Ghannam (NAVSEA 05C) **Richard Lee (NAVSEA 05C) Robert Jones (retired from Technomics)** 

# **PMMS Agenda**

- ▶ Visualization of Process
- $\triangleright$  History
- ▶ Ground Rules / Modifications
- ▶ PMMS Set Up
- ▶ Model Execution
- ▶ Case Study
- ▶ Future Development / Ideas
- Questions/Comments

# **Visualization of Process (First Unit)**

**Technomics** 

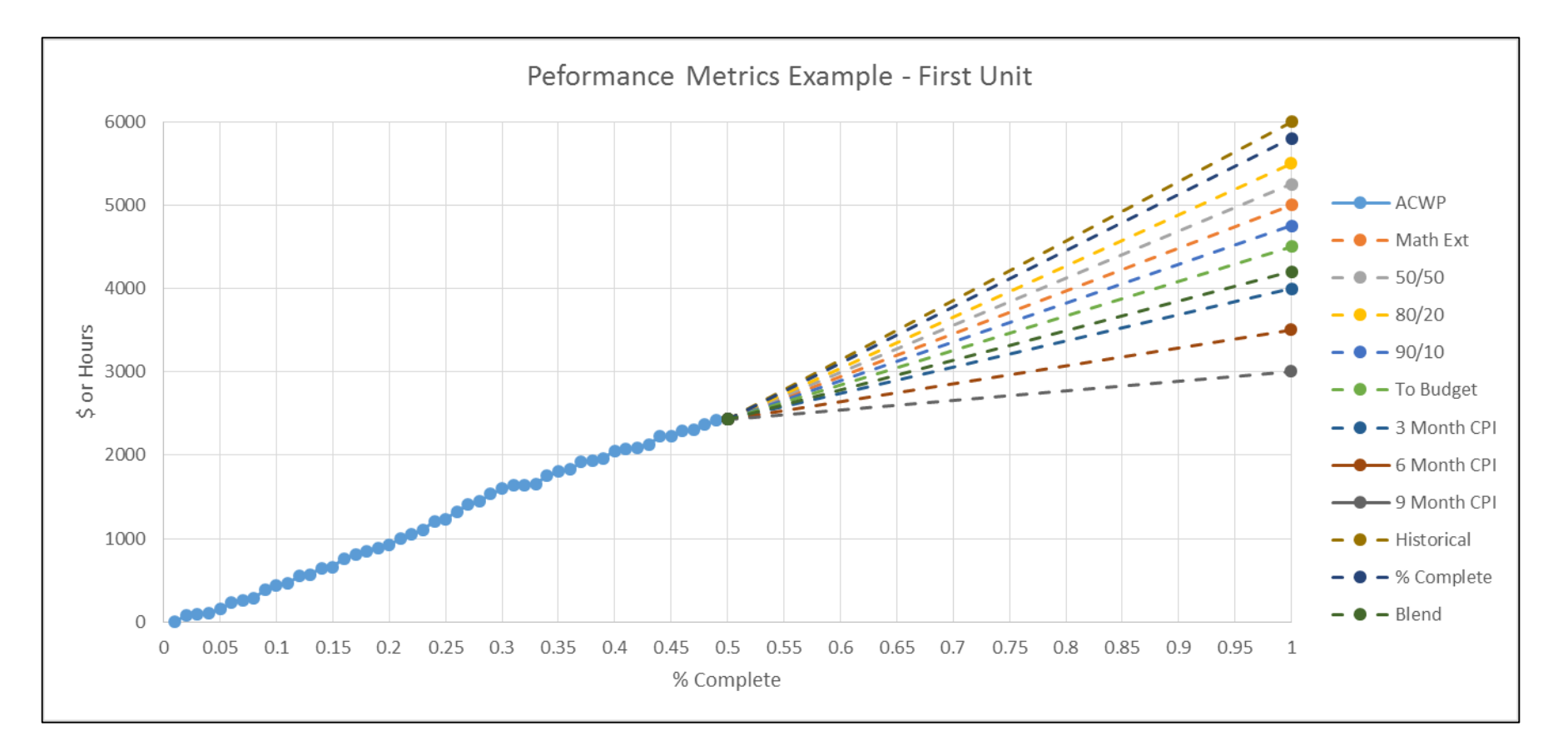

- Assume this is an element of the first unit of a large product with EVM Reporting
- It is at 50% complete, and the actuals are the blue data points.
- There are various performance metrics that can be used for generating an EAC.

# **Visualization of Process (Actuals)**

**Technomics** 

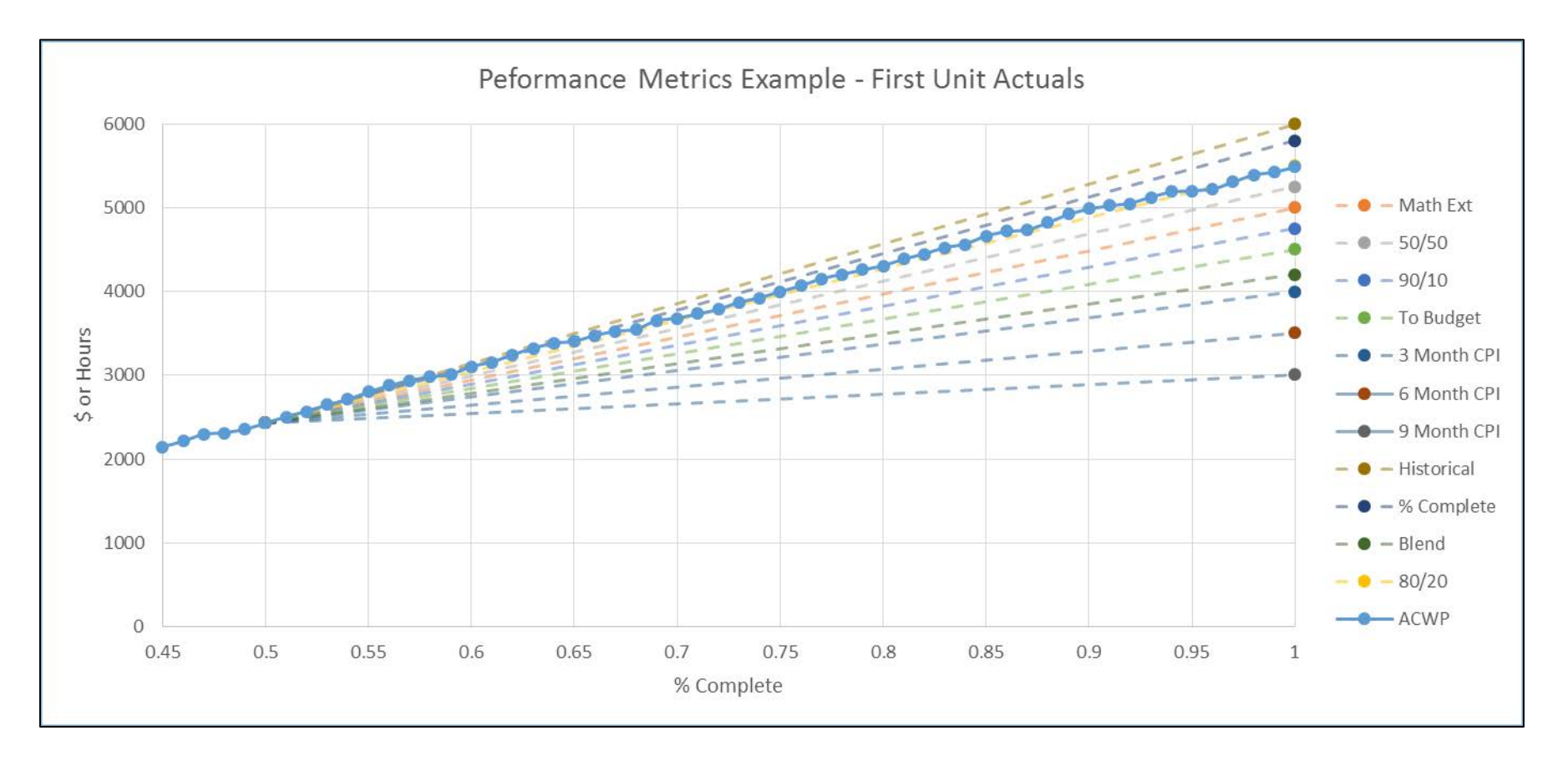

- Now, assume the element is completed (at a later time), and these are the actuals
- The dashed lines show the projections that were made at 50% complete

# **Visualization of Process (Next Unit)**

**Technomics** 

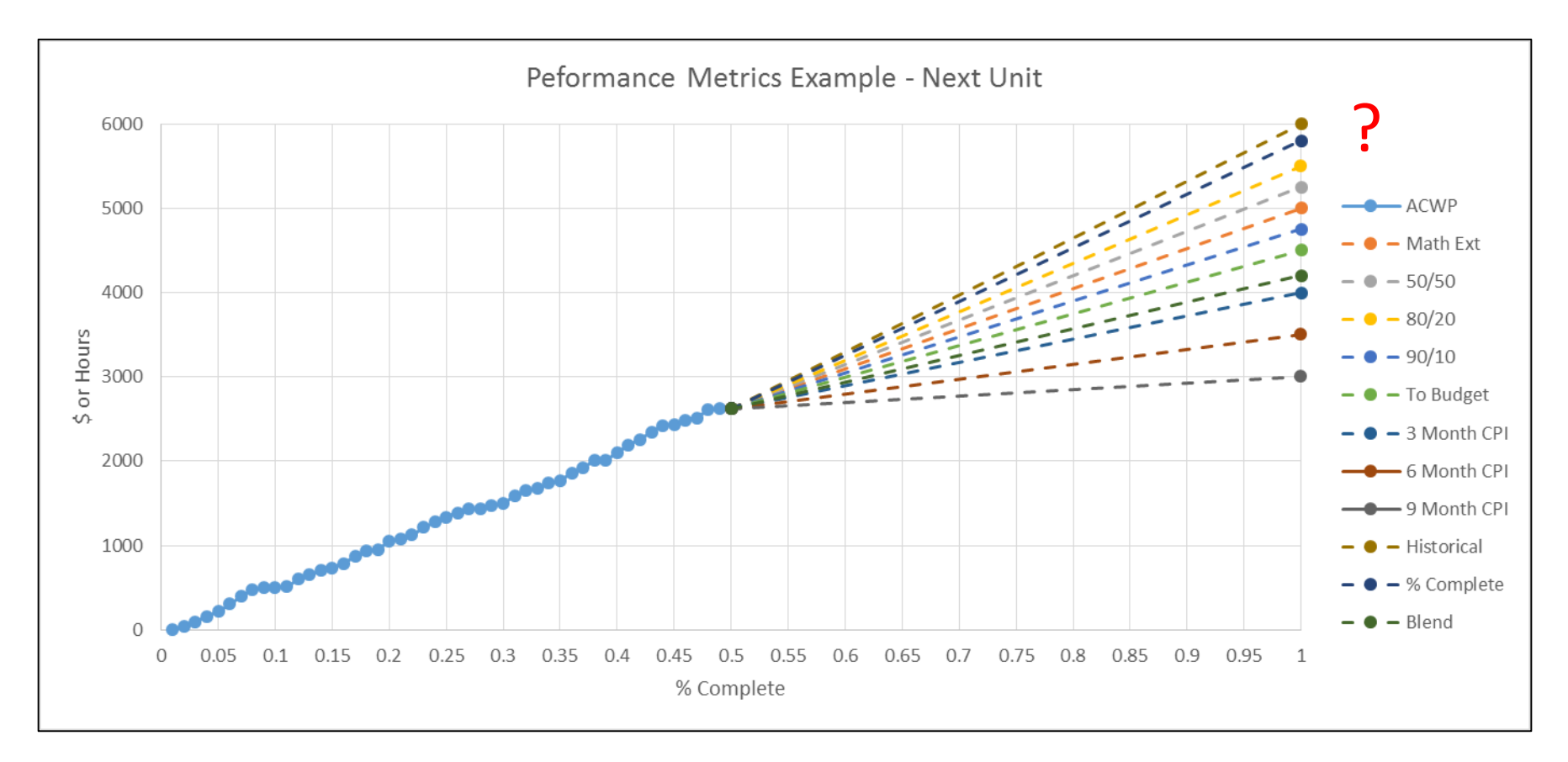

- Now, assume we have a technically similar unit to before.
- Shown here, the element for this new unit is now at 50% complete.
- Can the results of the previous unit (last slide) guide our decision?

#### History - Looking at the data

# ▶ Sample Data:

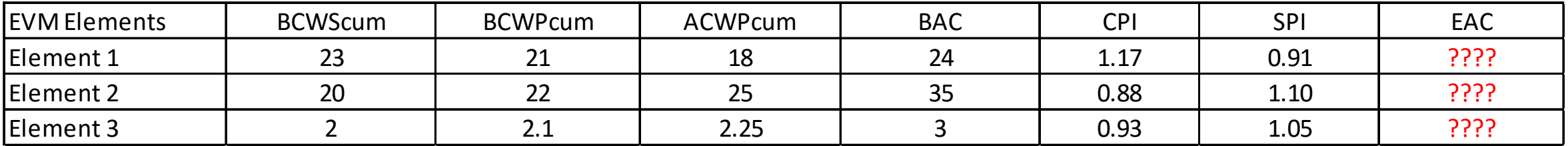

# ▶ What methodology creates a good EAC?

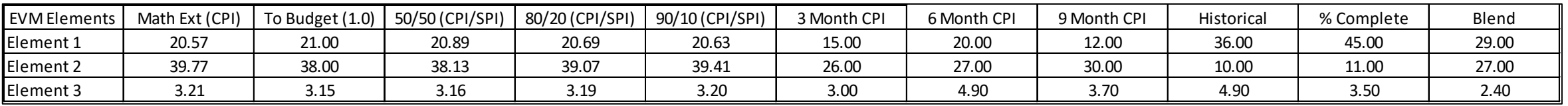

▶ How does our selection incorporate historical data?

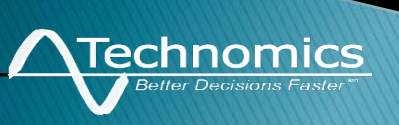

## **History - Preliminary Solutions**

#### Prior Estimating Methods : Blend Method

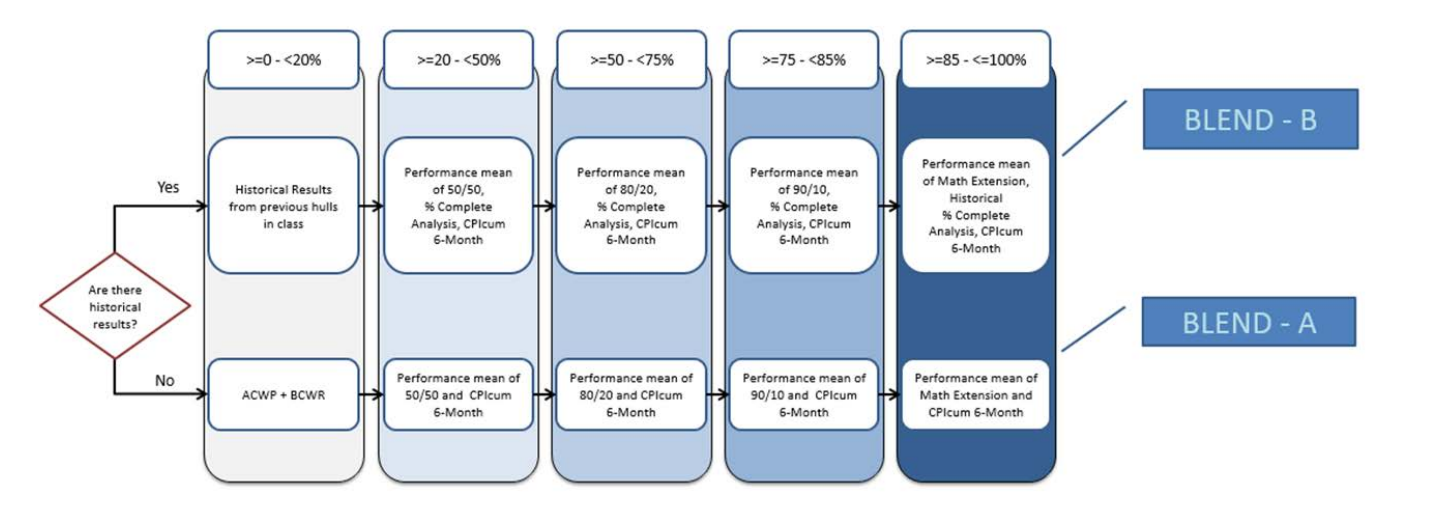

- Pros:
	- Uses multiple Performance Metric criteria
	- Incorporates current execution with historical execution to reduce risk
	- Dynamic with respect to % Complete (uses different PMs as a section progresses)
	- Once set up, easy to make changes to % Complete ranges, and PM selections.
- Cons:
	- Relies on analyst knowledge and 'rules of thumb'
	- All Performance Metric selections weighted equally (difficult to justify different weights)
	- Some Performance Metrics may have unreasonable TCPI values (typically 3/6/9 mo. CPI)
	- Moving from one boundary to another can cause large TCPI changes (ex.  $49\% \rightarrow 50\%$ )

# **History – Preliminary Solutions**

# ▶ Prior Estimating Methods : Median Method

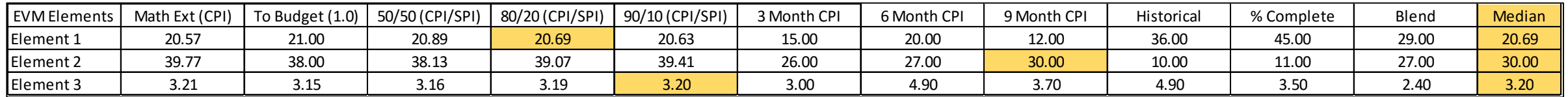

# ▶ Pros:

- Uses as many Performance Metrics as computed in a model
- Eliminates unreasonable TCPI values if outliers
- Incredibly easy to implement, and easy to explain to decision makers

# Cons:

- Selects *very* moderate answers
- Doesn't account historical data (individual Performance Metrics may have historical context)
- Changes/alterations to this method difficult to justify, addition/removal of performance metrics can change the answer

# **Ground Rules / Modifications**

- $\triangleright$  1. Group data into bins of 5% complete (0-5%, 5-10%, etc.)
	- Modification: If data is more clustered or sparse, adjust as necessary.
- ▶ 2. Assume an EVM element (WBS mapping, Major Milestone) is "done" at 95% + complete.
	- Modification: If large ACWP changes occur between 95% and 100%, consider raising the threshold. The threshold should be when ACWPcum has 'leveled off'.
- ▶ 3. The "Best" Performance Metric is the one with the least average %error (Prediction – ACWPfinal), averaged over historical deliveries.
	- Example: An element has 2 observations in one bin (42%, 44%), the error for each Performance Metric is the average error of both observations.
	- Furthermore, if there are 3 previous units delivered, then the "best" Performance Metric for each bin is the one with the lowest average error.

# PMMS Set Up - Data Setup 1

- ▶ Need: Historical EVM Data (cumulative values are easier) ◦ BCWP, BCWS, ACWP, BAC
- ▶ Determine: TCPI for every methodology for every historical point.
	- Math Ext for Jan 2011, Feb 2011 …
	- 50/50 for Jan 2011, Feb 2011, …
- Determine: EAC estimates using TCPI values.
	- Traditional EVM Gold Card Method: ACWPcum + [BAC BCWPcum]/TCPI
- ▶ For elements > 95% Complete: For each Performance Metric, determine error
	- $\circ$  Error = EAC ACWP<sub>Final</sub>

echnomics

- ▶ Determine Percent Error (for comparisons)
	- $\circ$  Percent Error = Error/ACWP<sub>Final</sub>

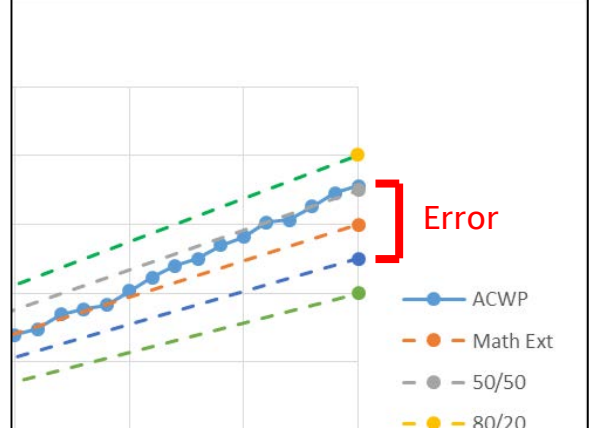

# PMMS Set Up - Data Setup 2

- ▶ Set up 5% Complete Bins
- ▶ Determine: Average error for each method for each bin
	- $\degree$  Error (0-5%, 50/50) = Average Error for all observations between 0% and 5% complete using the 50/50 (CPI/SPI) method
- ▶ Determine: Performance Metric with minimum error in each bin
	- $\textdegree$  Error (0-5%) = Performance Metric that has the Minimum Average Error

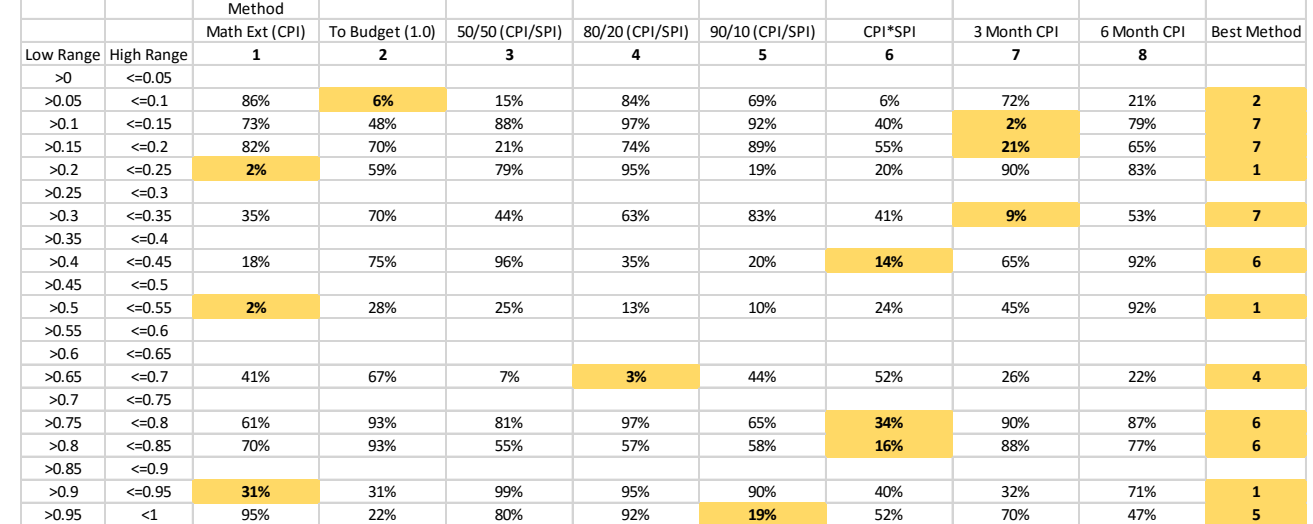

# **Model Execution**

<u>echnomics</u>

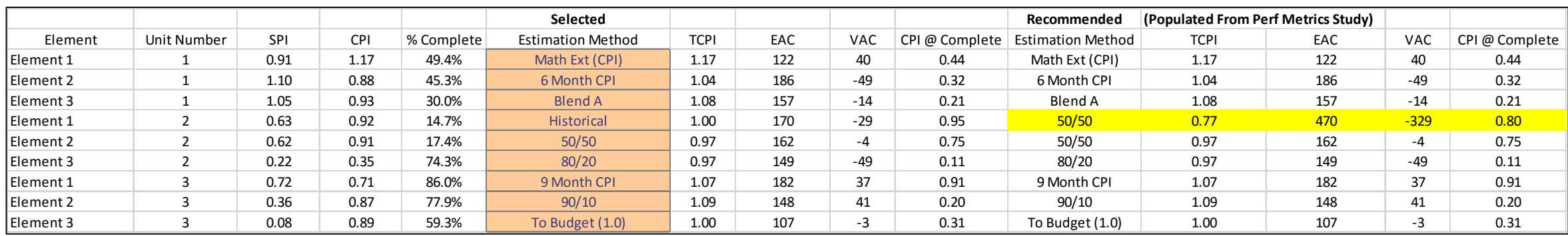

Analyst still makes decisions on Performance Metrics selections.

- At times PMMS may give recommendations that aren't sensible. This is usually because there isn't enough historical data.
- ▶ PMMS can serve as a second opinion, a tie breaker, or for helping defend an analyst performance metric selection.

#### **Case Study Results**

**Technomics Better Decisions Faste** 

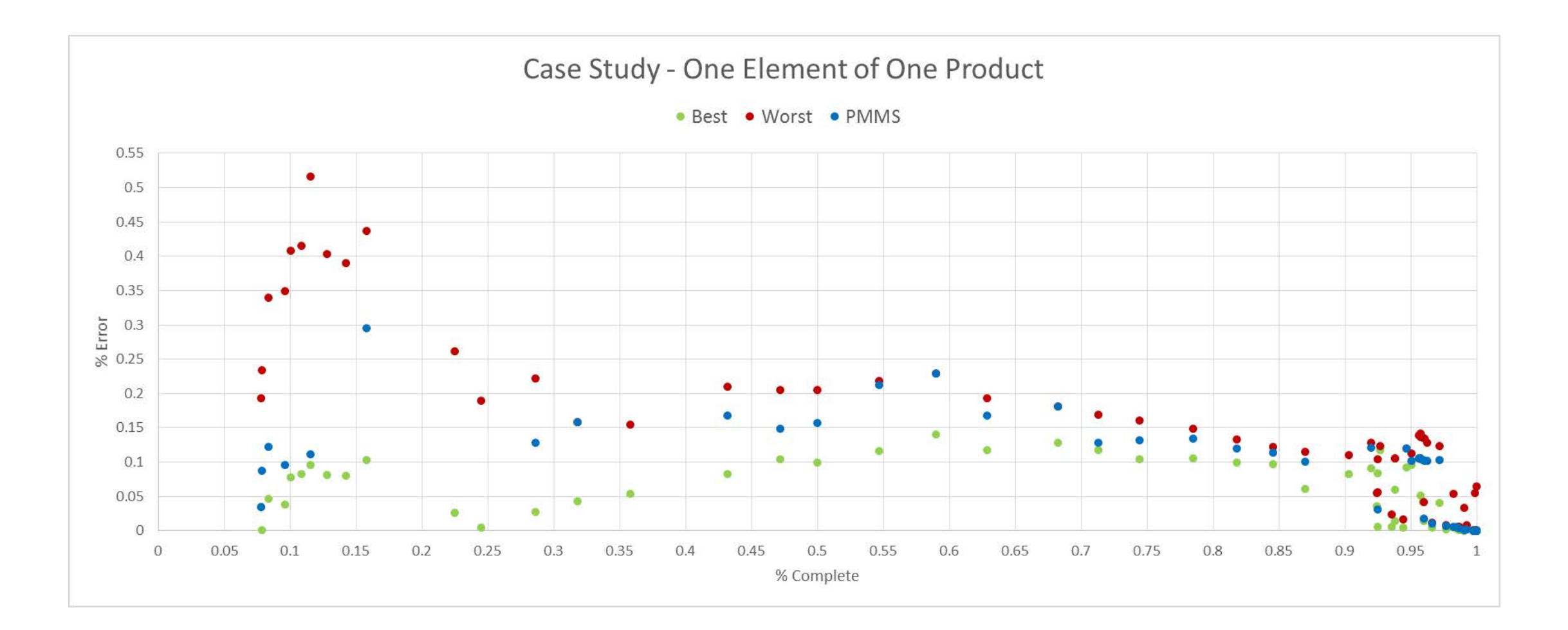

#### **Case Study Results - Annotated**

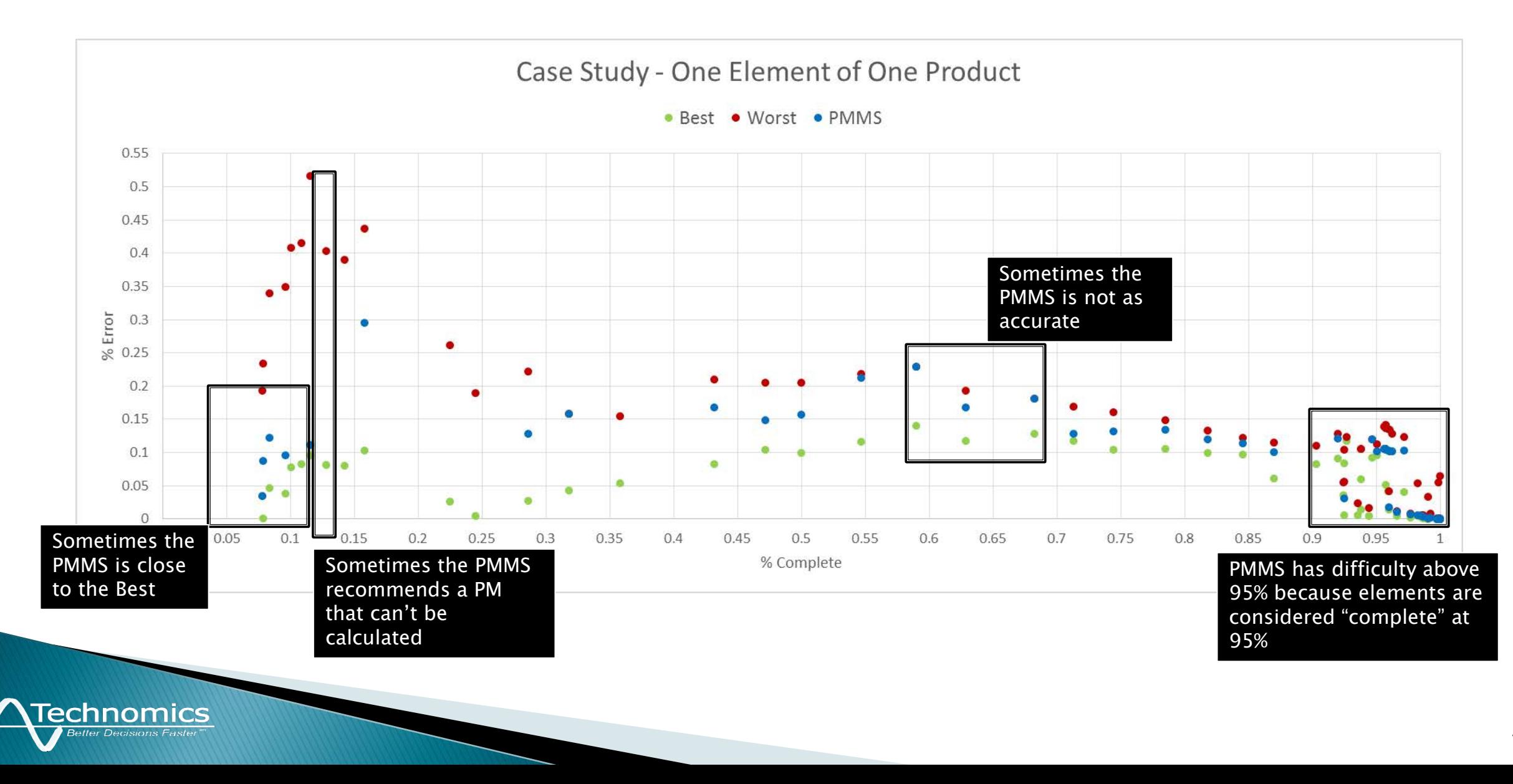

# Future Development / Ideas

▶ Expand Case Study

echnomics

- Determine how effective PMMS is across multiple elements/products
- Find areas for improvement to the PMMS
- ▶ Use Case Study Results to Improve PMMS
	- Example: PMMS should have a second recommendation if the one it recommends can not be computed (as seen on previous slide)
- ▶ Apply PMMS to other programs
	- The PMMS appears to be a good candidate for any program that delivers multiple quantities of similar products and has Earned Value data (Aircraft, Submarines, Surface Ships, UAV, etc.)
- ▶ Incorporate earlier techniques in an innovative way
	- Guide logic for making/adjusting blends with PMMS
	- Have PMMS work as a 'warning system' to indicate where programs were having Cost/Schedule troubles historically.

# Questions/Comments

- **Thank you for your time.**
- **▶ Contact Information:**
- ▶ Presenter: Derreck Ross
- Email: [dross@technomics.net](mailto:dross@technomics.net)
- ▶ Phone: 571-366-1483
- ▶ Co-Author: Haitham Ghannam
- Email: [haitham.ghannam@navy.mil](mailto:haitham.ghannam@navy.mil)
- ▶ Phone: 202-781-4450

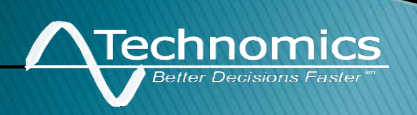